# **Les classes de la carte BrainPad v1**

[Mise à jour le 18/1/2019]

# **La carte BrainPad v1**

**Sources :** documentation sur le site de GHI Electronics [\[lien\]](https://docs.ghielectronics.com/software/netmf/intro.html)

# **Classes**

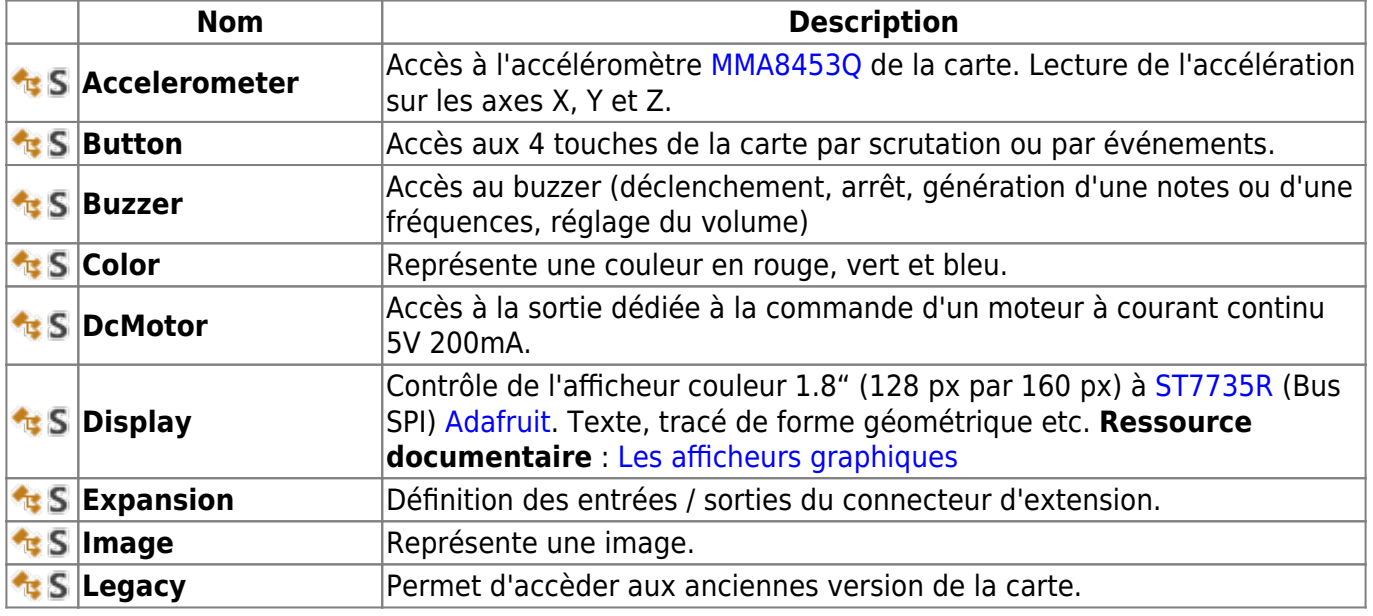

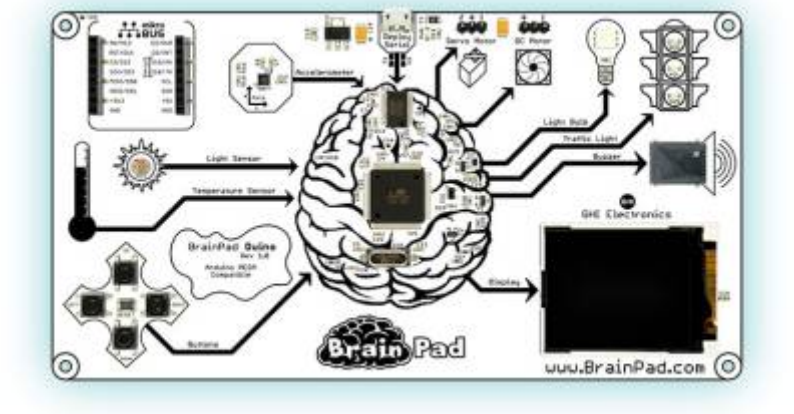

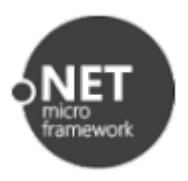

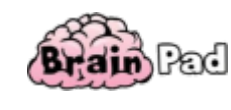

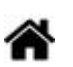

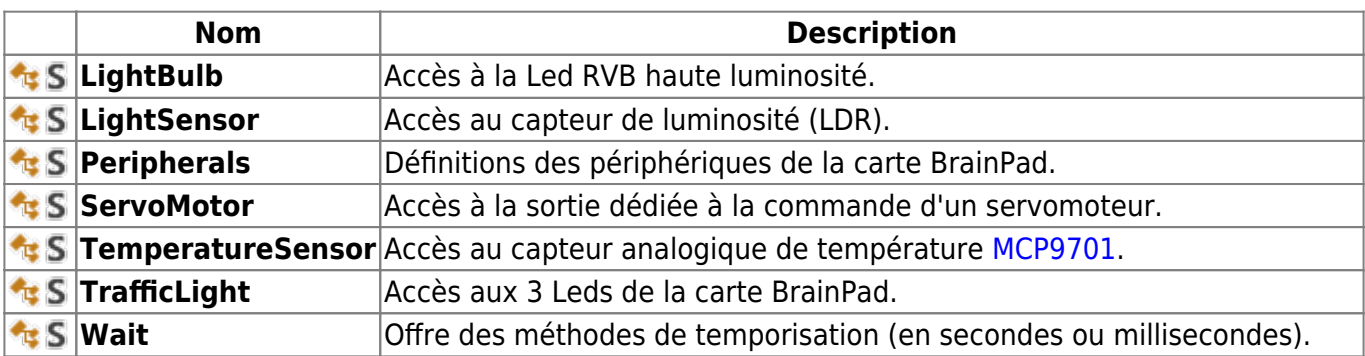

### **Champs**

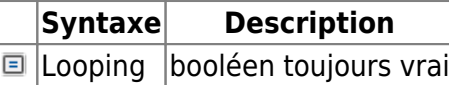

### Exemple

#### [exemple.cs](https://webge.fr/dokuwiki/doku.php?do=export_code&id=archives:netmf43:8_netmfclassbrainpad&codeblock=0)

while(BrainPad.Looping){ *// Code* }

### **Méthodes**

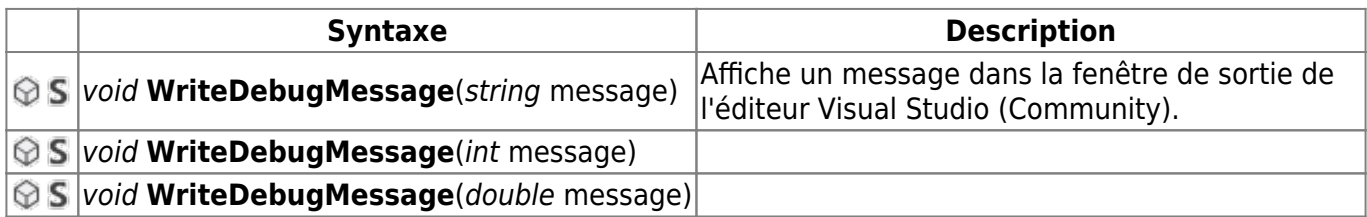

### Exemple

### [exemple.cs](https://webge.fr/dokuwiki/doku.php?do=export_code&id=archives:netmf43:8_netmfclassbrainpad&codeblock=1)

WriteDebugMessage("Température=" + temp.ToString());

# **Accelerometer**

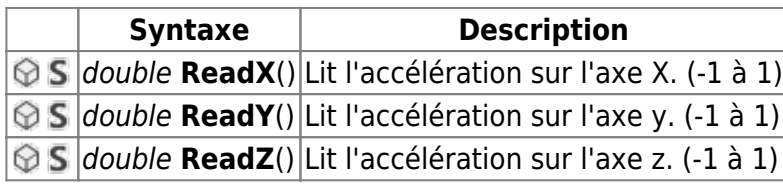

#### Exemple

[exemple.cs](https://webge.fr/dokuwiki/doku.php?do=export_code&id=archives:netmf43:8_netmfclassbrainpad&codeblock=2)

```
using System.Threading;
class Program
{
     public void BrainPadSetup()
     {
     }
     public void BrainPadLoop()
\overline{\phantom{a}}BrainPad.Display.DrawText(0, 0, "X : " +BrainPad.Accelerometer.ReadX().ToString("F3"), BrainPad.Color.White);
        BrainPad.Display.DrawText(0, 10, "Y : " +
BrainPad.Accelerometer.ReadY().ToString("F3"), BrainPad.Color.White);
         BrainPad.Display.DrawText(0, 20, "Z : " +
BrainPad.Accelerometer.ReadZ().ToString("F3"), BrainPad.Color.White);
         Thread.Sleep(100);
     }
}
}
```
# **Button**

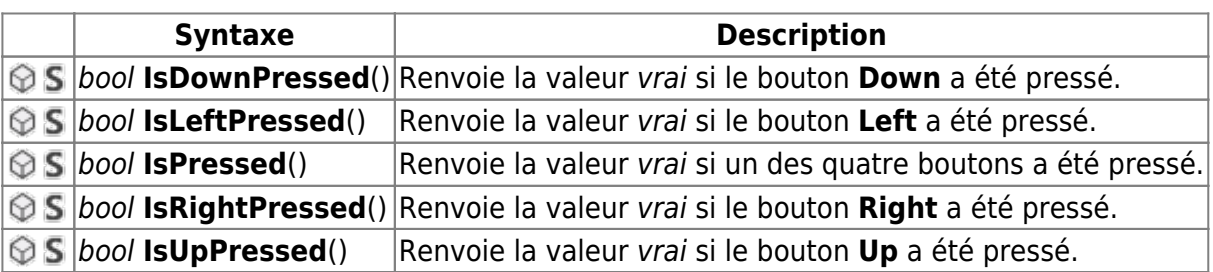

![](_page_2_Figure_9.jpeg)

```
clavier.cs
```

```
class Program
{
     int increment;
     public void BrainPadSetup()
     {
```

```
increment = 0;
     }
    public void BrainPadLoop()
     {
         if (BrainPad.Button.IsUpPressed())
         {
            \texttt{increment} = 100:
 }
        if (BrainPad.Button.IsDownPressed())
 {
            increment = -100;
 }
        ....
     }
}
```
### **Evènements**

![](_page_3_Picture_193.jpeg)

### **Enumérations**

| <b>Syntaxe</b>   | <b>Description</b>                        |
|------------------|-------------------------------------------|
| <b>fied DPad</b> | Prend les valeurs : Up, Down, Left, Right |
| <b>P</b> State   | Prend les valeurs : Pressed, NotPressed   |

Exemple 2 : les boutons génèrent des interruptions

### [BPINT.cs](https://webge.fr/dokuwiki/doku.php?do=export_code&id=archives:netmf43:8_netmfclassbrainpad&codeblock=4)

```
class Program
{
    public void BrainPadSetup()
     {
       BrainPad.Button.ButtonChanged += Button ButtonChanged;
     }
   void Button ButtonChanged(BrainPad.Button.DPad button,
BrainPad.Button.State state)
     {
       if (button == BrainPad.Button.DPad.Down)
 {
            if (state == BrainPad.Button.State.Pressed)
\{ BrainPad.TrafficLight.TurnGreenLightOn();
```

```
 }
           else
\{ BrainPad.TrafficLight.TurnGreenLightOff();
 }
       }
    }
    public void BrainPadLoop()
    {
       // Declared but not used
    }
}
```
### **Délégué**

![](_page_4_Picture_204.jpeg)

### **Buzzer**

### **Méthodes**

![](_page_4_Picture_205.jpeg)

### **Enumérations**

![](_page_4_Picture_206.jpeg)

Exemple 1

### [frequence1.cs](https://webge.fr/dokuwiki/doku.php?do=export_code&id=archives:netmf43:8_netmfclassbrainpad&codeblock=5)

```
class Program
{
    int frequency, increment;
    public void BrainPadSetup()
     {
```

```
frequency = \theta; increment = \theta;
     }
     public void BrainPadLoop()
     {
         if (BrainPad.Button.IsUpPressed())
         {
            increment = 100:
 }
        if (BrainPad.Button.IsDownPressed())
         {
            \texttt{increment} = -100;
 }
        if (increment != 0)
 {
            frequency = frequency + increment;
            increment = 0;
             BrainPad.Buzzer.PlayFrequency(frequency);
             BrainPad.WriteDebugMessage(frequency);
             BrainPad.Wait.Seconds(0.2);
             BrainPad.Buzzer.Stop();
         }
     }
}
```
![](_page_5_Figure_2.jpeg)

### [frequence2.cs](https://webge.fr/dokuwiki/doku.php?do=export_code&id=archives:netmf43:8_netmfclassbrainpad&codeblock=6)

```
using System.Threading;
class Program
{
    const int NoteC = 261;
     const int NoteD = 294;
    const int NoteE = 330:
    const int NoteF = 349;
    const int NoteG = 391;
    const int Whole = 1000:
    const int Half = Whole / 2;
    const int QuarterDot = Whole / 3;
    const int Quarter = Whole / 4;
    const int Eighth = Whole / 8;
    int[] note = {
                     NoteE, NoteE, NoteF, NoteG, NoteG, NoteF, NoteE,
                     NoteD, NoteC, NoteC, NoteD, NoteE, NoteE, NoteD,
                     NoteE, NoteD, NoteC, NoteC, NoteD, NoteE, NoteD,
```

```
 NoteC, NoteC
                     };
    int[] duration = {
                       Quarter, Quarter, Quarter, Quarter, Quarter,
Quarter,
                       Quarter, Quarter, Quarter, Quarter, Quarter,
Quarter, QuarterDot,
                       Eighth, Half, Quarter, Quarter, Quarter, Quarter,
Quarter, Quarter,
                       Quarter, Quarter, Quarter, Quarter, Quarter,
Quarter, QuarterDot,
                       Eighth,Whole
\{a,b,c,d\} ; and \{a,b,c,d\} ; and \{a,b,c,d\} ;
     public void BrainPadSetup()
     {
     }
     public void BrainPadLoop()
     {
        for (int i = 0; i < note. Length; i++) {
              BrainPad.Buzzer.Stop();
              BrainPad.Buzzer.PlayFrequency(note[i]);
              Thread.Sleep(duration[i]);
         }
         Thread.Sleep(100);
     }
}
```
# **Color**

### **Constructeur**

![](_page_6_Picture_177.jpeg)

### **Propriétés**

![](_page_6_Picture_178.jpeg)

![](_page_7_Picture_293.jpeg)

### **Champs**

![](_page_7_Picture_294.jpeg)

# **DcMotor**

### **Méthodes**

![](_page_7_Picture_295.jpeg)

# **Display**

### **Ressource documentaire** : [Les afficheurs graphiques](https://webge.fr/dokuwiki/doku.php?id=arduino:4a_graphique)

![](_page_7_Picture_296.jpeg)

# **Expansion**

### **Classes imbriquées**

![](_page_8_Picture_490.jpeg)

### **Propriétés**

![](_page_8_Picture_491.jpeg)

Dessine une image décrite par un tableau d'octets **data**. *Surchargée* : int x, int y,

Ecrit une lettre de grande taille à la position

Ecrit un texte de grande taille à la position

Ecrit une lettre à la position (**x,y**) dans la

Ecrit un nombre à la position (**x,y**) dans la couleur **color**. *Surchargée* : long nb

Dessine un rectangle (**width** par **height**) à la position (**x,y**) dans la couleur **color**.

Dessine une ligne entre les points de coordonnées (**x0,y0**) et (**x1,y1**) dans la

Ecrit un nombre de grande taille à la position (**x,y**) dans la couleur **color**.

୍ଚ<br>S

⊕ S

 $\odot$  $\tilde{\varsigma}$ 

 $\odot$  $\overline{\mathsf{S}}$  $\odot$  $\overline{\mathsf{s}}$ 

 $\circledcirc$  $\tilde{\varsigma}$ 

 $\circledcirc$  $\overline{\mathsf{S}}$  $\odot$  $\overline{\mathsf{S}}$ 

 $\frac{\odot}{\mathsf{S}}$ 

 $\frac{\odot}{\mathsf{S}}$ 

 $\frac{\circ}{s}$ 

 $\frac{\odot}{S}$ 

Color color)

Color color)

color)

color)

color)

color)

height, Color color)

void **DrawImage**(byte[] data)

void **DrawLargeLetter**(int x, int y, char letter,

void **DrawLargeNumber**(int x, int y, double nb,

void **DrawLargeText**(int x, int y, string text, Color

void **DrawLetter**(int x, int y, char letter, Color

void **DrawLine**(int x0, int y0, int x1, int y1, Color

void **DrawNumber**(int x, int y, double nb, Color

void **DrawRectangle**(int x, int y, int width, int

**Syntaxe Description**

Image image

couleur **color**.

couleur **color**.

couleur **color**.

couleur **color**.

void **DrawText**(int x, int y, string text, Color color) Ecrit un texte à la position (**x,y**) dans la

void **TurnOff**() and the settern and the settern experience in the left of the settern experience.

void **TurnOn**() and the same of the control of a lattice left retroéclairage.

void **SetPixel**(int x, int y, Color color) Dessine un point à la position (**x,y**) dans la

(**x,y**) dans la couleur **color**.

(**x,y**) dans la couleur **color**.

*Surchargée* : long nb

### **Constructeur**

![](_page_9_Picture_224.jpeg)

### **Méthodes**

![](_page_9_Picture_225.jpeg)

### **Legacy.Expansion**

### **Classes imbriquées**

![](_page_9_Picture_226.jpeg)

# **LightBulb**

### **Méthodes**

![](_page_9_Picture_227.jpeg)

# **LightSensor**

### **Méthodes**

![](_page_9_Picture_228.jpeg)

#### Exemple

#### [LightSensor.cs](https://webge.fr/dokuwiki/doku.php?do=export_code&id=archives:netmf43:8_netmfclassbrainpad&codeblock=7)

class Program { double level;

```
 public void BrainPadSetup()
     {
      level = \theta;
     }
     public void BrainPadLoop()
     {
         level = BrainPad.LightSensor.ReadLightLevel();
         BrainPad.WriteDebugMessage(level);
        if (level < 0.5) {
              BrainPad.LightBulb.TurnOn();
         }
         else
         {
            BrainPad.LightBulb.TurnOff();
         }
     }
}
```
# **Peripherals**

### **Champs**

![](_page_10_Picture_192.jpeg)

### **Classes imbriquées**

![](_page_10_Picture_193.jpeg)

# **ServoMotor**

![](_page_11_Picture_195.jpeg)

### **TemperatureSensor**

### **Méthodes**

![](_page_11_Picture_196.jpeg)

### Exemple

### [TemperatureSensor.cs](https://webge.fr/dokuwiki/doku.php?do=export_code&id=archives:netmf43:8_netmfclassbrainpad&codeblock=8)

```
using System.Threading;
class Program
{
     public void BrainPadSetup()
     {
     }
     public void BrainPadLoop()
     {
         double tempC = BrainPad.TemperatureSensor.ReadTemperature();
         BrainPad.Display.DrawText(0, 10, "Temperature : " +
tempC.ToString("F2"), BrainPad.Color.White);
         Thread.Sleep(200);
     }
}
```
# **TrafficLight**

![](_page_11_Picture_197.jpeg)

![](_page_12_Picture_156.jpeg)

### Exemple

### [TrafficLight.cs](https://webge.fr/dokuwiki/doku.php?do=export_code&id=archives:netmf43:8_netmfclassbrainpad&codeblock=9)

```
while (true)
 {
             BrainPad.TrafficLight.TurnGreenLightOn();
            BrainPad.Wait.Seconds(0.4);
             BrainPad.TrafficLight.TurnGreenLightOff();
             BrainPad.Wait.Seconds(0.4);
         }
```
# **Wait**

### **Méthodes**

![](_page_12_Picture_157.jpeg)

### Exemple

### [TrafficLight.cs](https://webge.fr/dokuwiki/doku.php?do=export_code&id=archives:netmf43:8_netmfclassbrainpad&codeblock=10)

![](_page_12_Figure_12.jpeg)

# **Pour aller plus loin**

Le connecteur mikroBUS permet d'étendre les fonctionnalités de la carte BrainPad (GPIO, I2C, SPI, UART).

Voir la page [CH5c. Exemples codés en C# pour la carte BrainPad v1.](https://webge.fr/dokuwiki/doku.php?id=netmf43:5c_netmfcodebrainpadv1)

From: <https://webge.fr/dokuwiki/> - **WEBGE Wikis**

Permanent link: **[https://webge.fr/dokuwiki/doku.php?id=archives:netmf43:8\\_netmfclassbrainpad](https://webge.fr/dokuwiki/doku.php?id=archives:netmf43:8_netmfclassbrainpad)**

![](_page_13_Picture_4.jpeg)

Last update: **2021/08/11 09:19**